# ISE(Identity Services Engine) 상황 가시성 재설 정

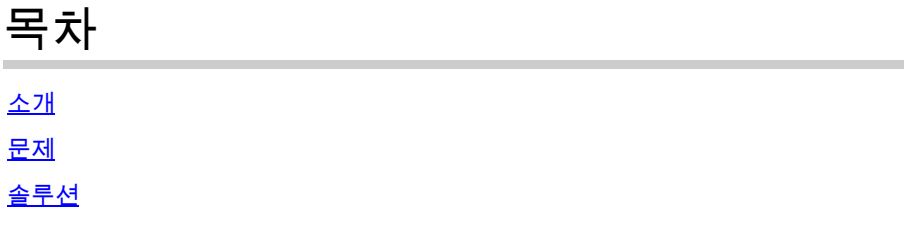

## 소개

이 문서에서는 ISE 분산 구축에서 컨텍스트 가시성의 재설정 및 동기화를 수행하는 방법에 대해 설 명합니다.

### 문제

'Unable to load Context Visibility page' 오류 메시지와 함께 Context Visibility GUI가 로드되지 않거 나 대시보드 카운터가 비어 있는 경우 이 절차를 수행하는 것이 좋습니다. "엔드포인트를 생성할 수 없습니다. 엔드포인트 XX:XX:XX:XX:XX가 이미 있습니다. 이는 Context Visibility 데이터베이스가 해당 엔드포인트의 Oracle 데이터베이스와 동기화되지 않을 때 발생합니다.

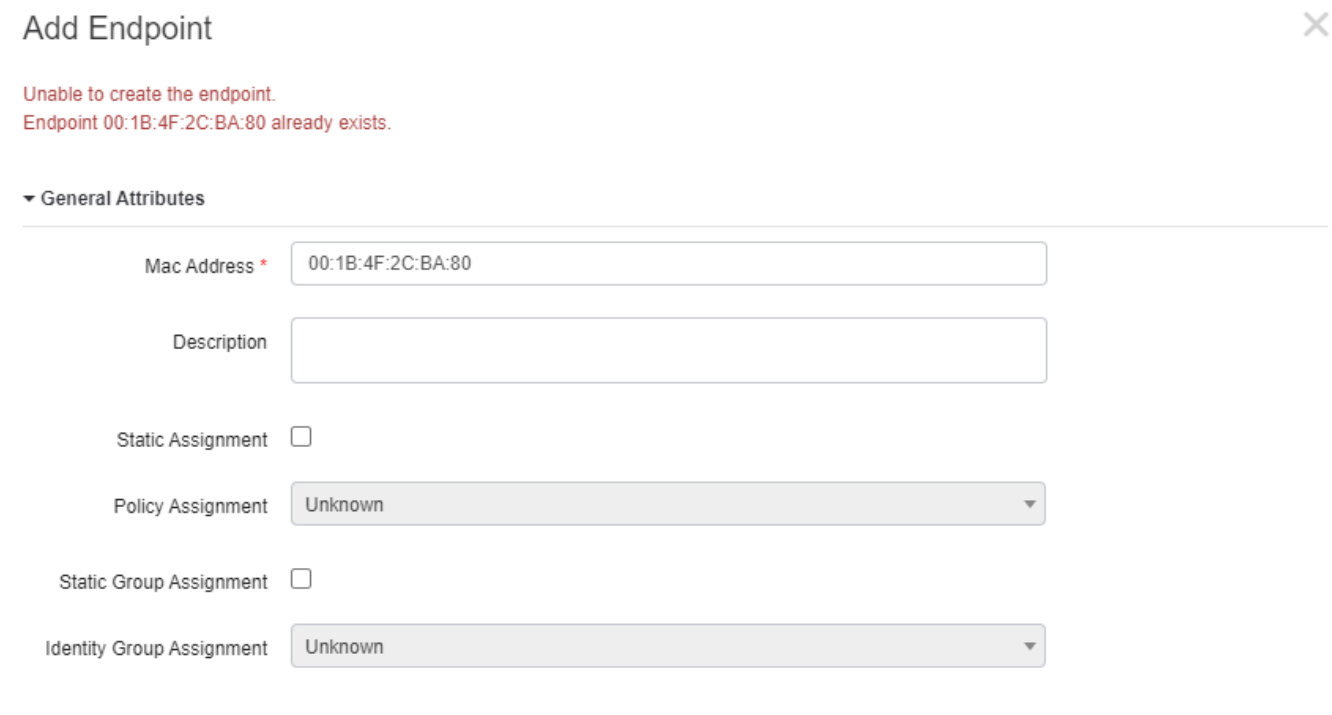

**Save** 

Cancel  $\sqrt{}$ 

이 문서에서는 이러한 문제를 해결하기 위해 ISE 분산 구축에서 상황 가시성 재설정 및 동기화를 수 행하는 방법에 대해 설명합니다.

## 솔루션

콘솔 또는 SSH를 통해 기본 관리 노드(간결성을 위해 생략된 일부 출력)에 연결한 다음 application configure ise 명령, 옵션 [20] Reset Context Visibility` 및 agreement를 수행하여 y를 진행합니다. 마 지막 질문에 답하지 않음:

#### <#root>

```
primary-node/admin#
```
**application configure ise**

Selection configuration option ~ [20]Reset Context Visibility [21]Synchronize Context Visibility With Database ~

**20**

```
This will remove all data from Context Visibility. Do you want to proceed [y/n]:
```
**y**

Checking ISE persona - Done Reset of indexing engine on this node needs to be run only after running it on Secondary Admin Node(sec Is reset indexing engine started on Secondary Admin Node(secondary-node) [ Y/N ] :

마지막 질문에 대한 응답이 없으면 SSH 또는 콘솔을 보조 관리 노드에 열고 명령 애플리케이션 configure ise를 수행한 다음 옵션 [20] Reset Context Visibility and agreement를 수행하여 y를 계속 진행하면, 마지막 질문에 응답하지 않습니다.

<#root>

secondary-node/admin#

**application configure ise**

Selection configuration option ~ [20]Reset Context Visibility [21]Synchronize Context Visibility With Database ~

This will remove all data from Context Visibility. Do you want to proceed [y/n]:

**y**

Checking ISE persona - Done Stopping monit services - Done Stopping ISE indexing engine - Done Unzip and making changes to vcs jar - Done Modifying ISE indexing engine configuration - Done Starting ISE indexing engine - Done Performing reset of ISE indexing engine - Done Stopping ISE indexing engine - Done Removing backup of vcs jar - Done Reverting changes to ISE indexing engine configuration - Done Please proceed with running reset indexing engine on Primary Admin Node(primary-node) now. Once reset f Is reset indexing engine done on Primary Admin Node(primary-node) [ Y/N ] :

### 마지막 질문에 대한 응답이 없을 경우 Y를 사용하는 기본 관리 노드의 SSH 또는 콘솔에서 계속 진 행합니다.

<#root>

Is reset indexing engine started on Secondary Admin Node(secondary-node) [ Y/N ] :

**Y**

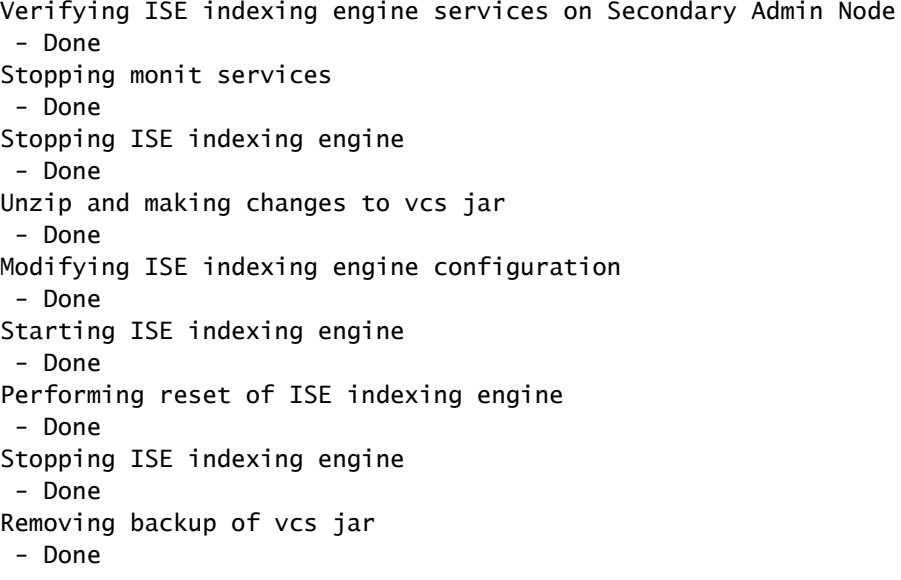

**20**

Reverting changes to ISE indexing engine configuration - Done Starting ISE indexing engine - Done Starting monit services - Done Reset of indexing engine on this node is complete. Please proceed with remaining steps on Secondary Adm Reset of Context Visibility is successful on this node

[0] 구성 메뉴를 종료하고 Y를 사용하여 보조 관리 노드의 SSH 또는 콘솔에서 계속합니다.

#### <#root>

Is reset indexing engine done on Primary Admin Node(primary-node) [ Y/N ] :

**Y**

Verifying ISE indexing engine services on Primary Admin Node - Done Starting ISE indexing engine - Done Starting monit services - Done Reset of Context Visibility is successful on this node

[0] 구성 메뉴를 종료합니다.

두 노드에서 모두 컨텍스트 가시성을 재설정한 후 기본 관리 노드에서 동기화를 진행합니다.

#### <#root>

primary-node/admin#

**application configure ise**

Selection configuration option ~ [20]Reset Context Visibility [21]Synchronize Context Visibility With Database  $\sim$ 

```
21
```
This will synchronize Context Visibility with database. Do you want to proceed  $[y/n]$ :

**y**

Copying files - Done Changing permissions

 - Done Exporting endpoints from database - Done Importing endpoints into context visibility - Done

Synchronization of Context Visibility with Oracle is successful

[0] 구성 메뉴를 종료합니다.

인덱싱 엔진이 두 관리 노드에서 모두 실행 중인지 확인합니다.

--------------------------------------------------------------------

<#root>

primary-node/admin#

**show application status ise**

ISE PROCESS NAME STATE PROCESS ID

Database Listener running 3010 Database Server running 80 PROCESSES Application Server running 8877 Profiler Database running 5420

**ISE Indexing Engine running 13865**

AD Connector running 11922 M&T Session Database running 5322 M&T Log Collector running 9019 M&T Log Processor running 8927 Certificate Authority Service disabled EST Service disabled SXP Engine Service disabled Docker Daemon running 11469 TC-NAC Service disabled

Wifi Setup Helper Container disabled pxGrid Infrastructure Service disabled pxGrid Publisher Subscriber Service disabled pxGrid Connection Manager disabled pxGrid Controller disabled PassiveID WMI Service disabled PassiveID Syslog Service disabled PassiveID API Service disabled PassiveID Agent Service disabled PassiveID Endpoint Service disabled PassiveID SPAN Service disabled DHCP Server (dhcpd) disabled DNS Server (named) disabled

이 번역에 관하여

Cisco는 전 세계 사용자에게 다양한 언어로 지원 콘텐츠를 제공하기 위해 기계 번역 기술과 수작업 번역을 병행하여 이 문서를 번역했습니다. 아무리 품질이 높은 기계 번역이라도 전문 번역가의 번 역 결과물만큼 정확하지는 않습니다. Cisco Systems, Inc.는 이 같은 번역에 대해 어떠한 책임도 지지 않으며 항상 원본 영문 문서(링크 제공됨)를 참조할 것을 권장합니다.